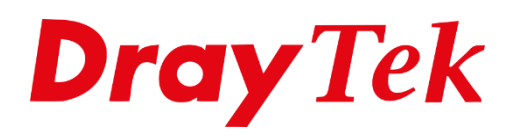

種面

# **KPN VoIP**

# **KPN VoIP configuratie op een DrayTek V-model (VoIP) modem/router**

Indien u gebruik wil maken van een DrayTek V-model modem/router in combinatie met een KPN verbinding, dan dient u onderstaande stappen te volgen.

Allereerst dient u via de KPN Portal een nieuw wachtwoord aan te maken voor uw VoIP (SIP) account.

## **Let op ! Dit kan alleen wanneer u verbonden bent met de KPN internetverbinding.**

[Log hier in op de KPN Portal met uw](https://servicetools.kpn.com/v2/#/voip-credentials) KPN ID

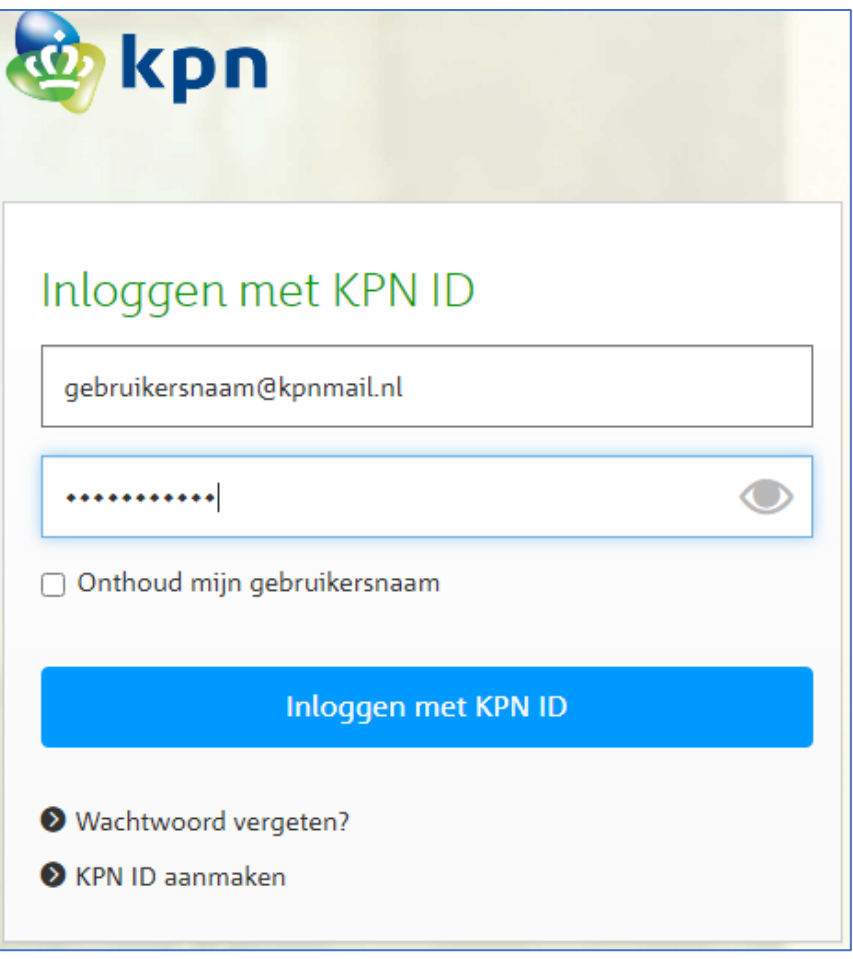

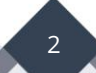

Klik op **VoIP SIP-gegevens** bekijken.

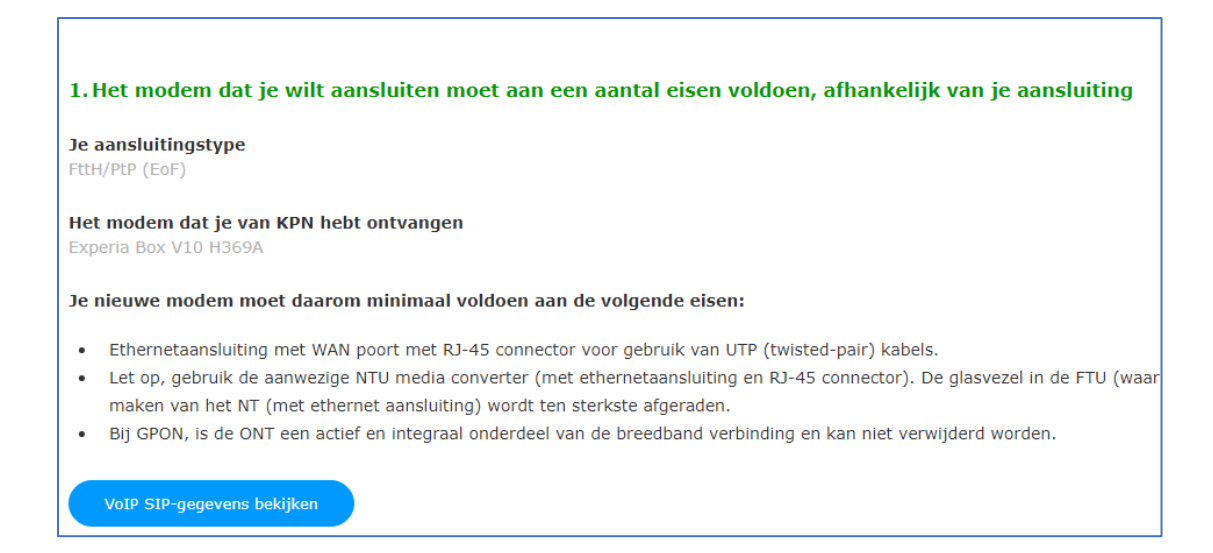

Op deze pagina staat een overzicht met VoIP SIP gegevens. Deze gegevens dient u over te nemen in het SIP Account van de DrayTek modem/router.

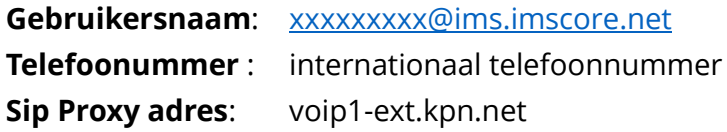

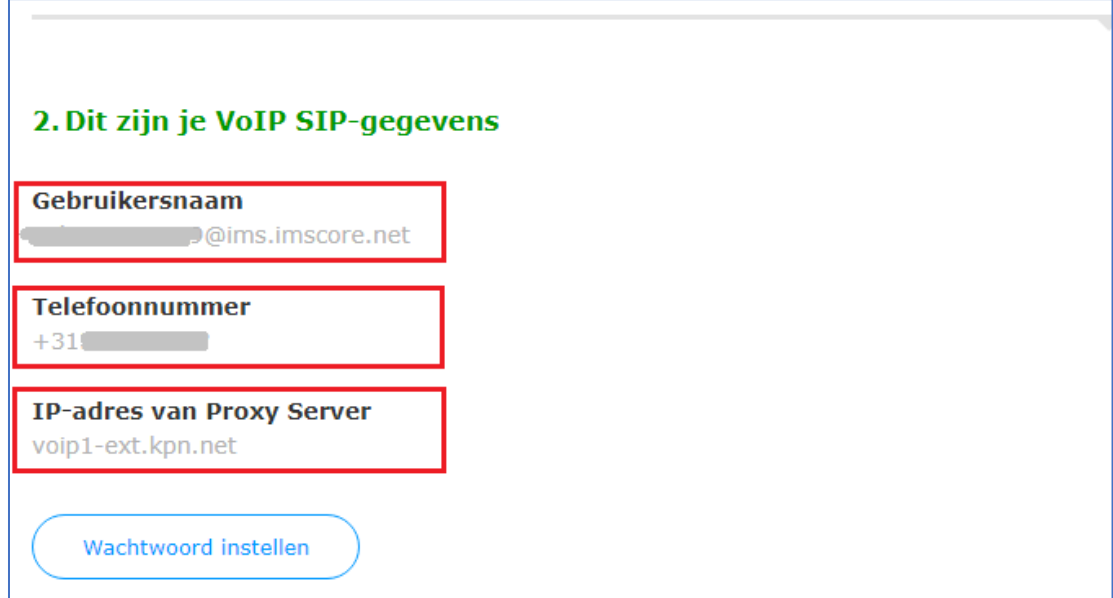

Nu dient u het wachtwoord van het SIP account in te stellen. Klik op **Wachtwoord instellen.**

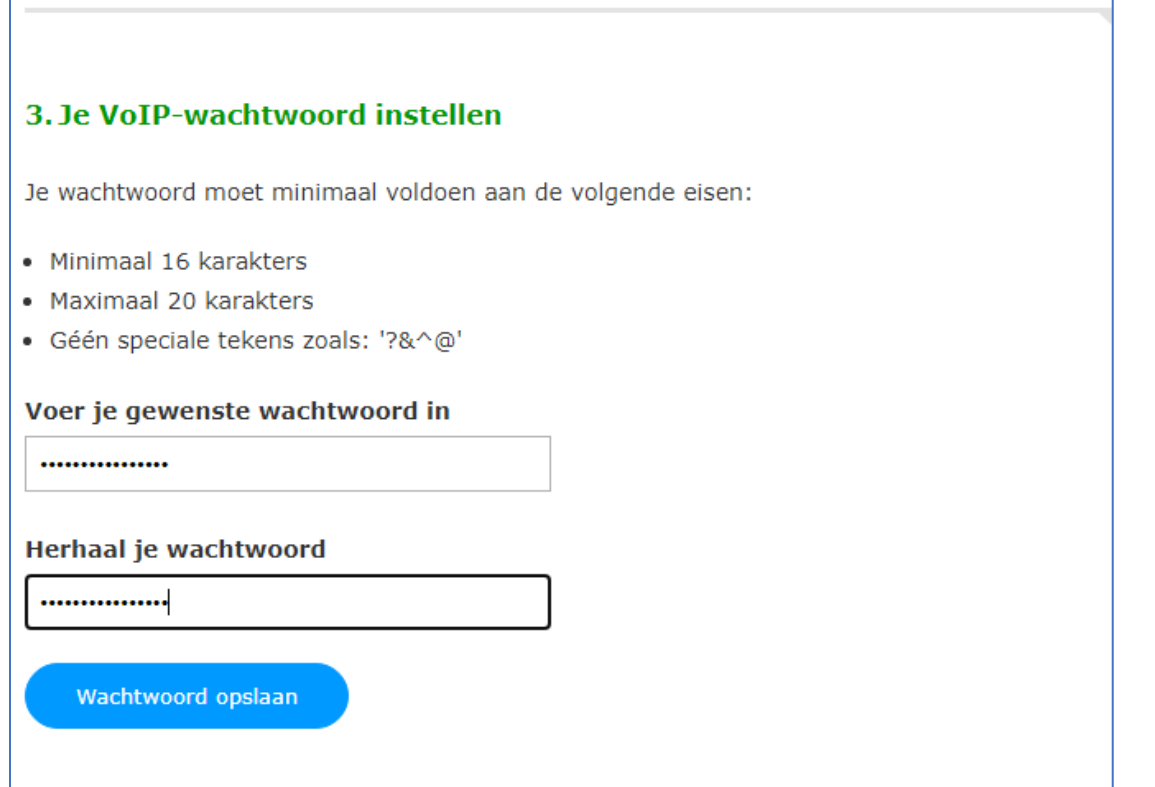

Voer het wachtwoord in en noteer deze **goed**.

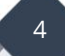

Open de VoIP instellingen van de DrayTek modem/router door in te loggen in de Web User Interface hiervan.

# **VoIP >> General Settings**

Zet de VoIP functie aan door op **Enable VoIP** te klikken.

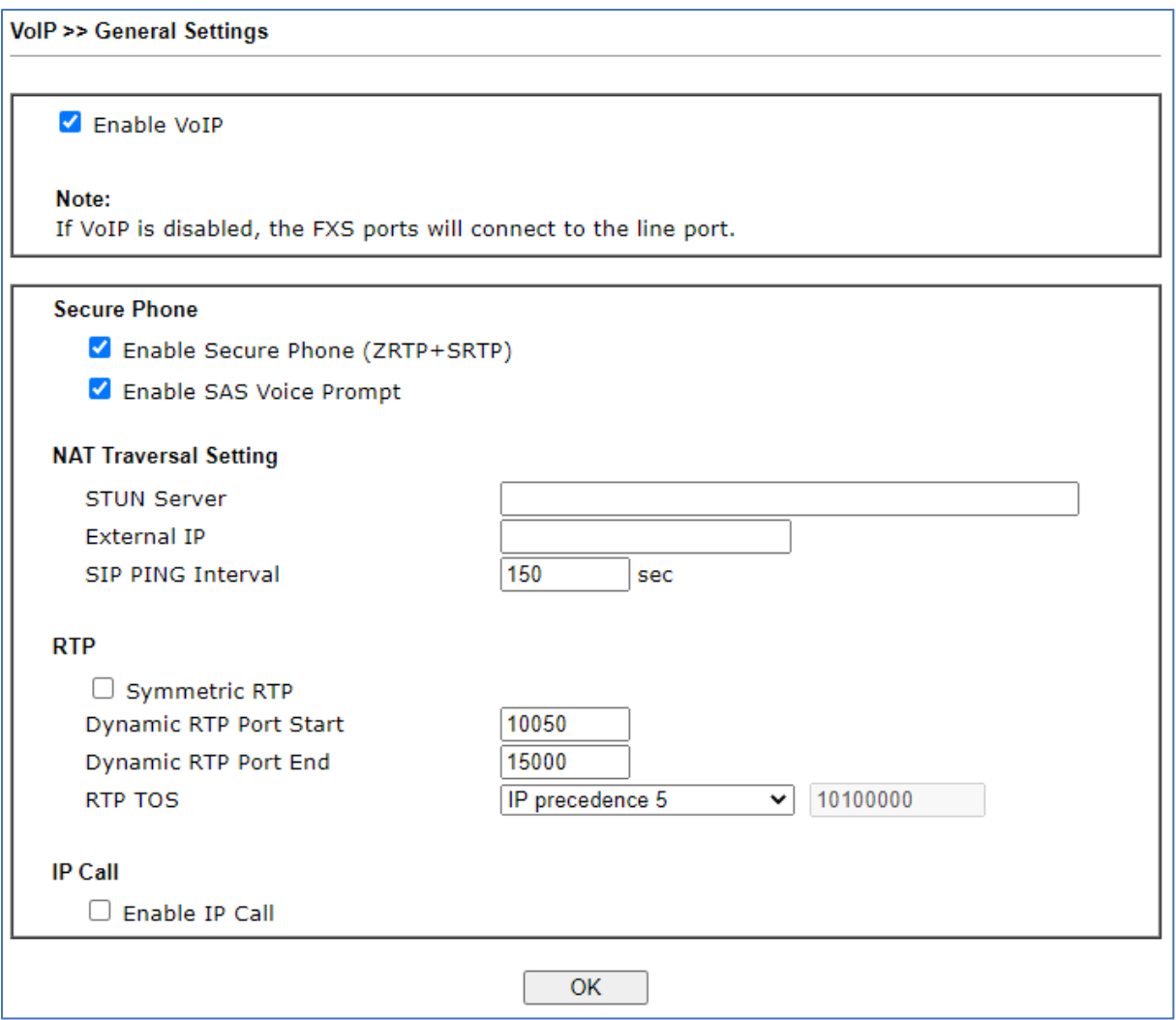

# **VoIP >> SIP Accounts**

Ga naar **VoIP >>SIP Accounts** en vul het volgende in:

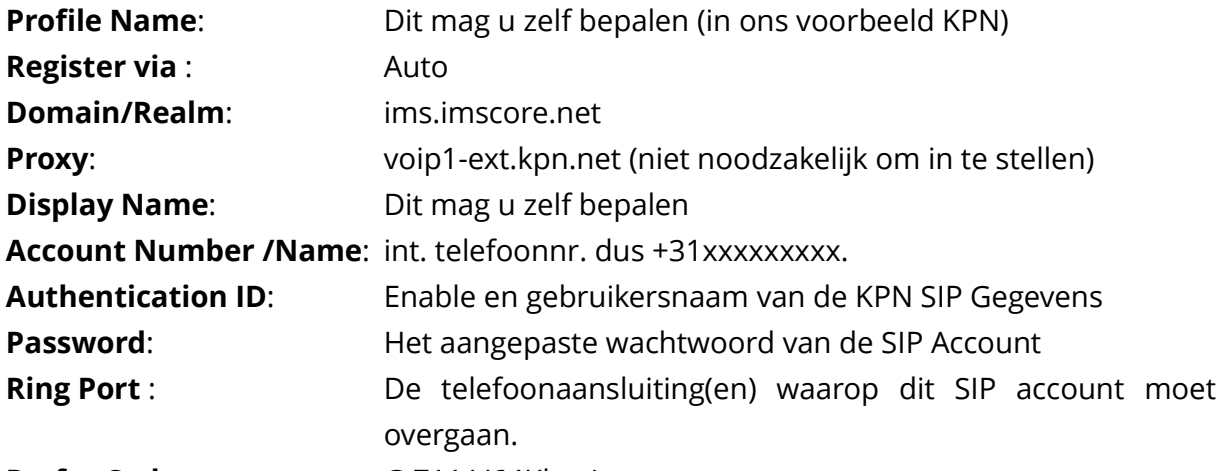

Ĩ.

## **Prefer Codec:** G.711A(64Kbps)

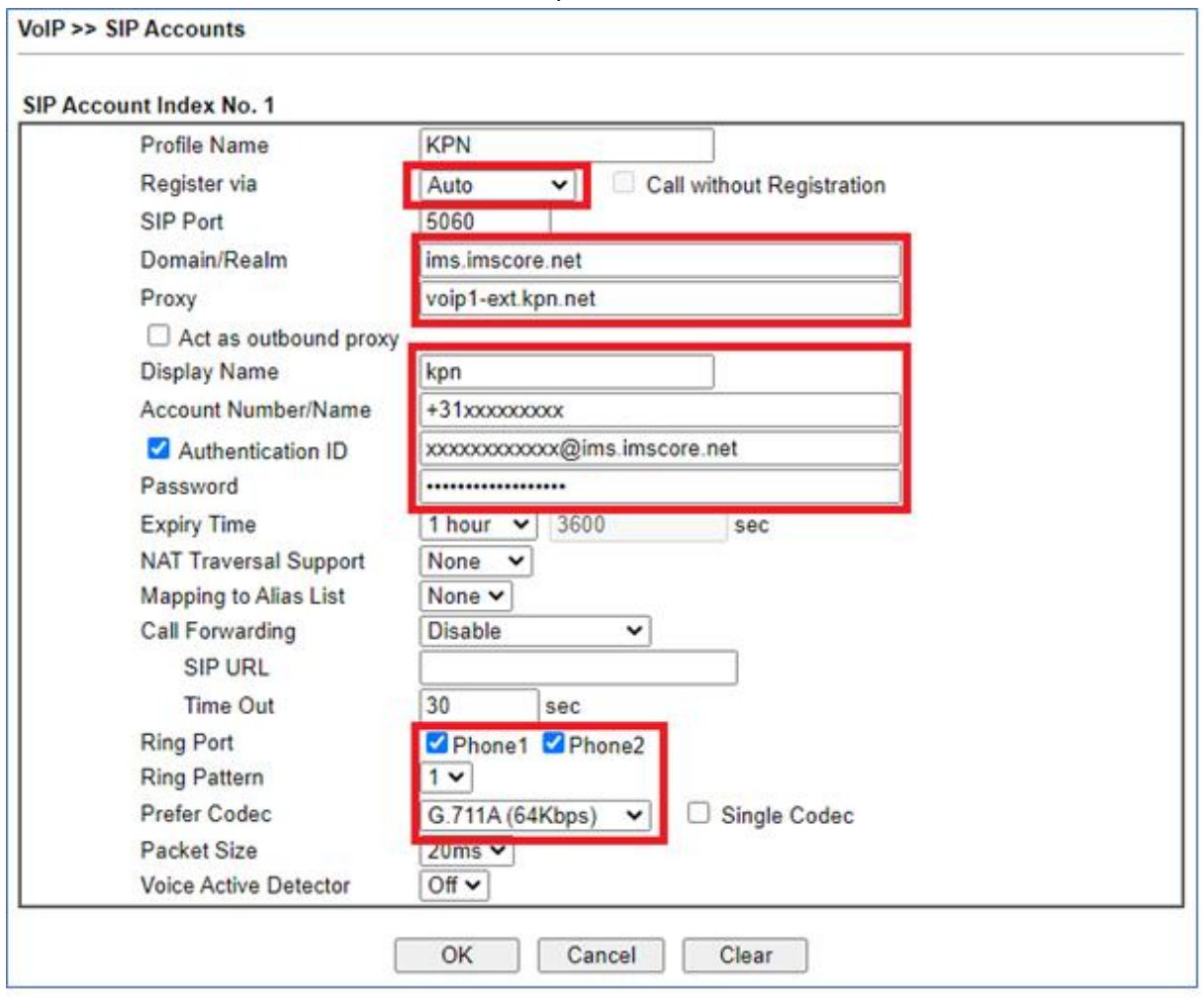

Klik op **OK** om de gegevens op te slaan.

Ga vervolgens terug naar **VoIP >> SIP Accounts** en controleer de **Status**; hier moet **"R"** worden weergegeven. Hiermee is het SIP Account van KPN geregistreerd en kunt u bellen.

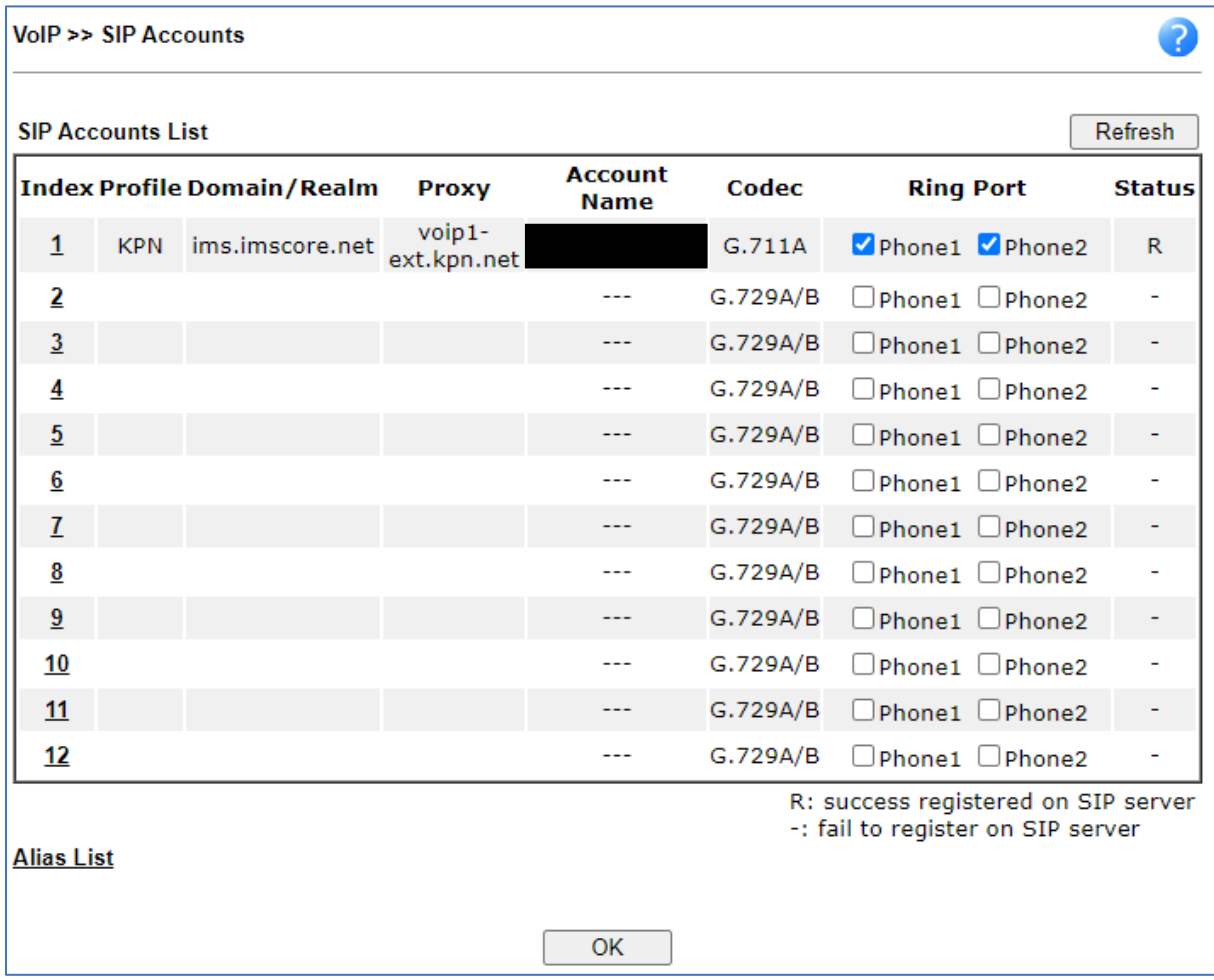

[Info van KPN over het instellen en gebruiken van een eigen modem.](https://www.kpn.com/service/internet/wifi-en-modems/eigen-modem-instellen-en-gebruiken.htm)

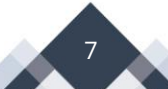

### **Voorbehoud**

We behouden ons het recht voor om deze en andere documentatie te wijzigen zonder de verplichting gebruikers hiervan op de hoogte te stellen. Afbeeldingen en screenshots kunnen afwijken.

### **Copyright verklaring**

## © 2022 DrayTek

Alle rechten voorbehouden. Niets uit deze uitgave mag worden verveelvoudigd, opgeslagen in een geautomatiseerd gegevensbestand en/of openbaar gemaakt in enige vorm of op enige wijze, hetzij elektronisch, mechanisch, door fotokopieën, opnamen of op enige andere manier zonder voorafgaande schriftelijke toestemming van de uitgever.

Ondanks alle aan de samenstelling van deze handleiding bestede zorg kan noch de fabrikant, noch de auteur, noch de distributeur aansprakelijkheid aanvaarden voor schade die het gevolg is van enige fout uit deze uitgave.

#### **Trademarks**

Alle merken en geregistreerde merken zijn eigendom van hun respectievelijke eigenaren.